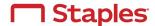

## **Staples Store Print Program**

Receive Merck's preferred pricing in any of the 1200+ Staples Retail Copy and Print Centers in the 48 contiguous United States when you register your corporate card.

## How it works:

- 1. <u>Click here to securely register</u> your corporate card to receive Merck's preferred pricing in Staples stores for your print needs.
- 2. Use walk in service Identify yourself as a Merck associate and or provide the Staples associate with the Merck Master Account number 1026417

Your discount will be applied on the production / work order.

Note: The Merck discount doesn't apply at the self-service area at this time.

3. Or send your print projects online to any Staples Store for pick up at your convenience

Click here to upload your print project and use the following login information:

Register for the Merck Print Program on Staples Advantage by accessing this link

## Click here to register:

http://register.staplesadvantage.com/c/s?RegFormId=DAnAbm

You will receive an email with your login information in 2-3 business days.

If you receive an error message or if your address is incorrect, contact customer service at (888) 212-7218 to have it updated.

If already registered go to <a href="www.StaplesAdvantage.com">www.StaplesAdvantage.com</a> and use the following login information:

Company ID: 1026417NAT User ID: your email

Password:

\*Note the price on this website reflects Merck discounted price, but you will need to use your registered corporate card at check out when you pick up your order in store.

4. Keep and use your point-of-sales store receipt for Corporate Card reconciliation.

Merck's print program for business purchases can't be combined with the Staples Rewards program in Staples Stores.